## **Инструкция по оформлению разовых льготных проездных документов (билетов) студентам ВУЗов Санкт-Петербурга в мобильном приложении «РЖД Пассажирам»**

1. Студентам ВУЗов Санкт-Петербурга, для возможности приобретения льготных билетов в мобильном приложении «РЖД Пассажирам», необходимо предварительно пройти регистрацию в пригородной билетной кассе.

2. При обращении в пригородную билетную кассу для регистрации, необходимо иметь при себе документ, удостоверяющий личность, студенческий билет с отметкой об очном обучении и БСК «Карта учащегося», установленного в Санкт-Петербурге образца.

3. Через несколько часов после успешной регистрации возможно оформление разовых льготных проездных документов (билетов) в мобильном приложении «РЖД Пассажирам».

## **Для покупки билета через мобильное приложение «РЖД Пассажирам»:**

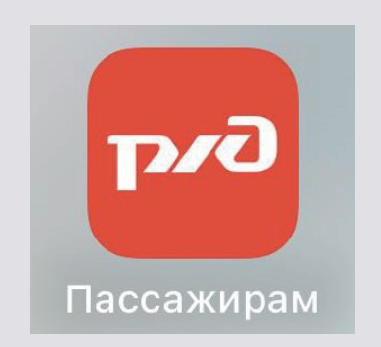

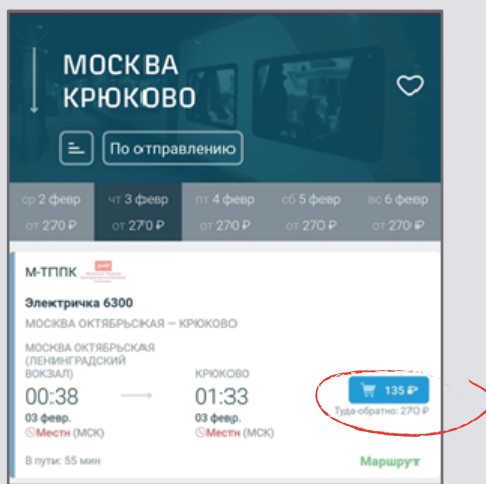

1. Загрузите и установите на мобильном устройстве бесплатное приложение «РЖД Пассажирам». Приложение доступно для скачивания пользователям платформы Android (Google Play).

2. Откройте приложение «РЖД Пассажирам» на мобильном устройстве.

3. Выберите маршрут и дату поездки и нажмите кнопку «найти поезда». Дата должна быть не позднее 10 суток от текущего дня.

Выберите нужный поезд в списке и нажмите на синюю кнопку покупки билета справа от него.

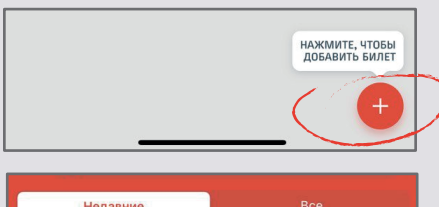

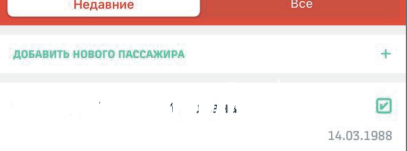

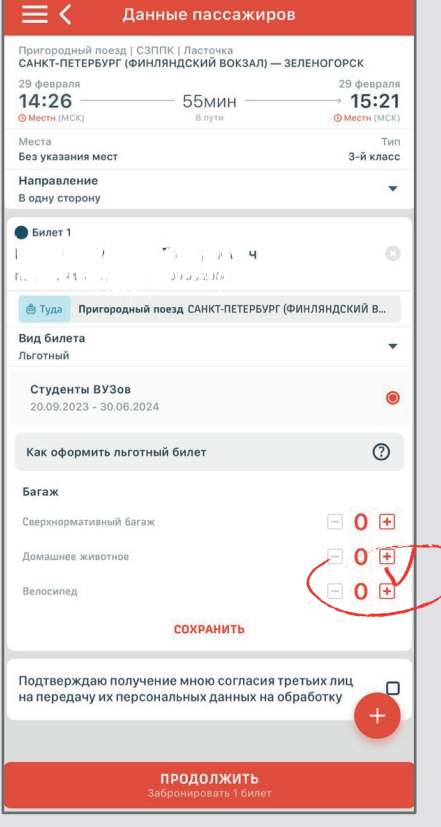

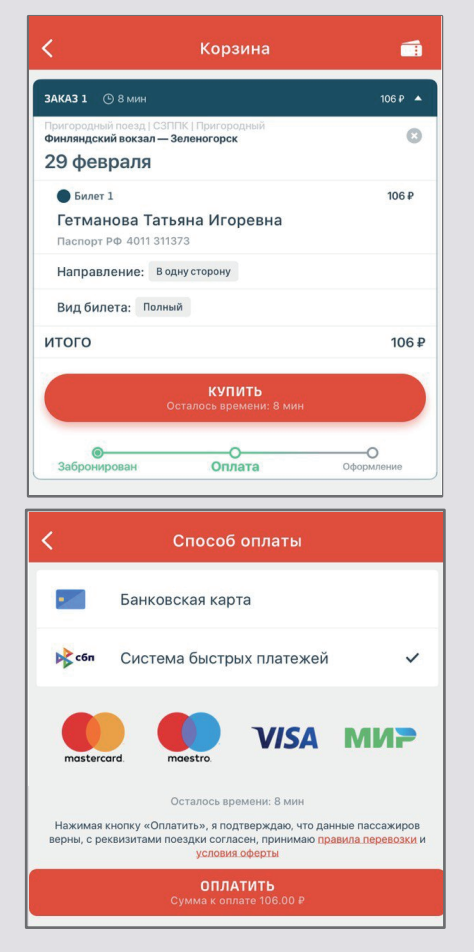

4. Добавьте пассажиров нажав на «+» в правом нижнем углу экрана мобильного устройства. Выберите либо введите данные пассажира (ФИО, дата рождения, пол, паспортные данные). Внимательно проверьте, что эти данные совпадают с указанными при регистрации в пригородной билетной кассе .

5. При правильности данных, автоматически определится «Вид билета» - «Льготный» с категорией «Студенты ВУЗов».

Подтвердите согласие на передачу персональных данных, затем нажмите «Продолжить».

6. Проверьте реквизиты билета в меню «Корзина» и нажмите «Купить».

7. Выберите удобный способ оплаты: банковской картой или системой быстрых платежей

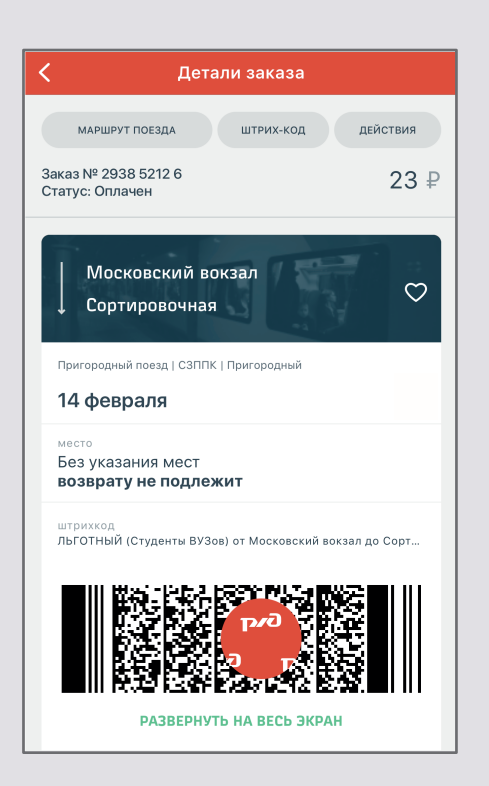

8. Успешное приобретение будет подтверждаться меню «Корзина» с отображением оплаченного заказа, а также дальнейшими вариантами действия, в том числе: - возможностью открытия бланка заказа и/или штрих-кода проездного документа;

- сохранения проездного документа на мобильное устройство.

9. Для прохода через турникетные линейки необходимо предъявить электронный проездной документ (штрих-код). Для успешной процедуры валидации в некоторых случаях требуется установка максимального уровня яркости экрана.

10. При предъявлении билета контролеру необходимо продемонстрировать кассиру наличие голограммы с логотипом ОАО «РЖД» на электронном устройстве, а также документ, подтверждающий обучение в организации, осуществляющей образовательную деятельность (студенческий билет).

## **Счастливого пути!**